# IW APとレガシーCURWB無線の相互運用性の設 定

#### 内容 はじめに 背景説明 レガシーCURWB無線のファームウェア要件 移行の互換性 レガシーFMからCisco Industrial Wirelessへの移行(既存環境のシナリオ) レガシー無線の設定 プロトコル互換性 ワイヤレスの互換性 流動性 流体マックス

## はじめに

このドキュメントでは、IW APとレガシーCURWB無線の相互運用性設定について説明します。

#### 背景説明

Cisco Ultra-Reliable Wireless Backhaul(旧称Fluidmesh)FMx500およびFMx200無線デバイスは 、Cisco Industrial Wireless Access Point(URWBモードのIW 9167および9165)、および IEC6400製品と同じ環境で通信できるようになりました。

## レガシーCURWB無線のファームウェア要件

- FM1200音量(7.10)
- FM3200シリーズ(8.7)
- FM4200シリーズ(8.7)
- FM4200Fシリーズ(8.7)
- FM3500シリーズ(9.5)
- FM4500シリーズ(9.5)
- FM4500Fシリーズ(9.5)

### 移行の互換性

既存のシナリオでは、IW 916x APまたはIEC6400によるメッシュ末端の交換が必須です。 •ハイブリッドシナリオでは、既存のネットワークでレガシーFM/CURWB無線とFM10000ま たはFM1000デバイスをゲートウェイとして使用していた場合、IW916xデバイスまたは IEC6400エッジコンピューティングアプライアンスに置き換える必要があります。

- FMモニタからIWモニタへ:IWモニタのインストールが必要な既存のシナリオでは、FMモ ニタからIWモニタにアップグレードして、履歴データを維持できます。
- アクセサリのオンボーディング:一部のFMアンテナは、シスコアンテナとしてオンボーデ ィングされるか、新しいモデルに交換されます。その他のアクセサリは、必要に応じて、古 い部品が廃止されている既存のシスコモデルに置き換えられます。
- FM RacerからIWサービスへ:RacerでサポートされているすべてのFMデバイスは、IoT OperationsダッシュボードのIWサービスに移行されます。IWサービスに移行すると、ライ センスを適用する必要がなくなります。

## レガシーFMからCisco Industrial Wirelessへの移行(既存環境の シナリオ)

- 従来のFluidmeshデバイスを9.5/8.7 FWバージョンにアップグレード 1.
	- 1. インフラストラクチャ側で少なくとも1つの無線をアップグレードします。
	- 2. ネットワークの動作を検証する。
	- 3. ネットワークの残りの部分を段階的にアップグレードします。
- メッシュ端をIW916x無線またはIEC6400に置き換えます(L3シナリオのGGおよびLGに適 2. 用)。
	- 1. CLIを使用して、レガシーデバイスに「互換モード」を設定します。
	- 2. ネットワークを監視して円滑な運用を実現します。
- インフラストラクチャまたは車両のレガシーFluidmesh無線1台をIWアクセスポイントに交 3. 換します。
	- 1. ネットワークを監視して円滑な運用を実現します。
	- 2. 必要な数の無線を交換し、このプロセスを繰り返します。

#### レガシー無線の設定

新しいファームウェアにアップグレードした後は、デフォルトで互換モードがディセーブルにな り、ユニットは以前のソフトウェアリリースと同様に動作し続けます。

シスコの産業用ワイヤレス製品をレガシーネットワークに導入する前に、各Fluidmeshデバイス で新しいIW互換モードを有効にする必要があります。 これを行うには、次のCLIコマンドを実行 します。

iw-mode enable

write

reboot

## プロトコル互換性

• CDPトランスペアレントフォワーディングが無効である。

新しいCLIコマンド「cdp forwarding <enable / disable>」で設定を上書きすることもできますが、 無効にしておくことをお勧めします。

LLDPトランスペアレントフォワーディングは、URWBデバイスから発信されたパケットに • 対してのみ許可されます(送信元MAC OUIは40-36-5A)。他の送信元からのパケットはド ロップされます。新しい「lldp forwarding <enable / disable>」CLIコマンドを使用してこの 設定を上書きすることもできますが、デフォルト設定の「legacy-only」のままにしておくこ とをお勧めします。

#### ワイヤレスの互換性

従来の製品ファミリと比較すると、新しいIW9165およびIW9167では、ワイヤレスチャネルに対 して若干異なる設定スキームが使用されています。レガシーデバイスがIWデバイスとの無線通信 を正常に確立するためには、周波数とチャネル幅のパラメータを互換性のある方法で選択する必 要があります。

レガシーユニットで互換モードが有効になっている場合は、ローカルWeb UIおよびCLIを使用し て、IW互換の設定を選択できます。

Web UIでは、次の図のように、互換性のある周波数がドロップダウンリストに「IW」という注釈 とともに表示されます。

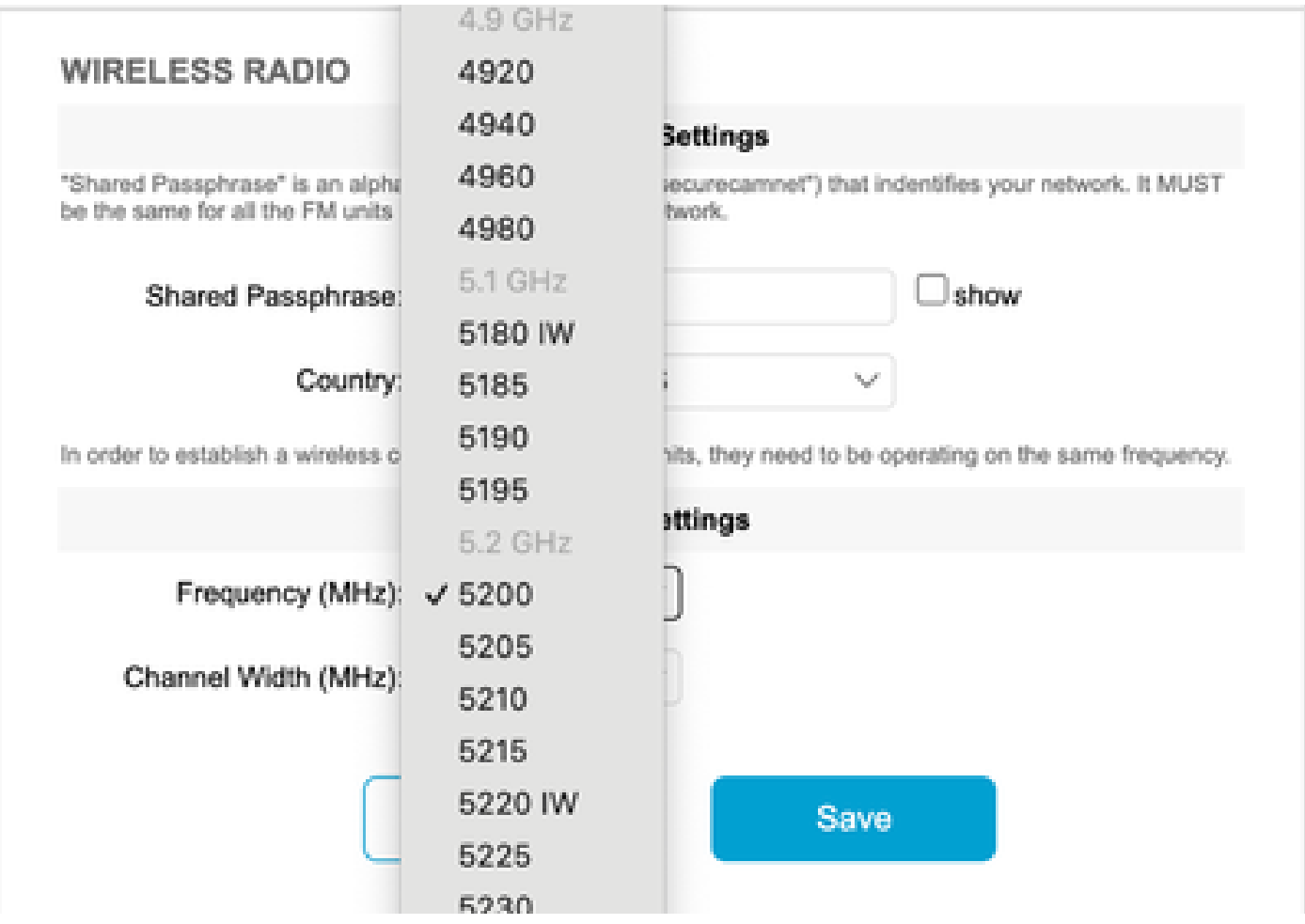

CLIでは、ユーザがIW製品と互換性のないチャネルまたは周波数を設定しようとすると、警告が

表示されます。

curwb@5.A.B.C:~# wireless frequency 5185

WARNING: setup (5185@40 MHz) not supported by IW mode

ユニットは、無線チャネルの互換性のない設定を拒否しないことに注意してください。

Fluidmaxモードでは、トークンパッシング機能は無効です。

#### 流動性

 すべての流動性フィーチャーは、レイヤー2とレイヤー3の両方の構成でサポートされています。 周波数スキャンについては、チャンネルスキャンリストがIW対応の設定で構成されていることを 確認してください。

さらに、これが流動性のあるアプリケーションである場合は、安定した接続を確保するために、 この変更を設定する必要があります。

fluidity rate-control standard

write

reboot

### 流体マックス

クライアント周波数スキャンやタワーIDなど、すべてのFluidmax機能がサポートされています。 fluidmax token-passing disable CLIコマンドを実行するのと同じように、トークンパッシング設定 を無効にしてRTS保護を有効にします。

互換モードが無効になっている場合、[トークンパッシング]設定は自動的には再度有効になりませ ん。CLIコマンドfluidmax token-passingを使用して、パラメータを手動で変更できます。

同様に、RTS設定は自動的に復元されないため、手動で調整する必要があります。

#### FMQuadro

互換モードでは、レガシーユニットのデバイスおよびリンクの状態情報は、IWメッシュエンドで 実行されているFMQuadroの更新バージョンに応じて表示されます。

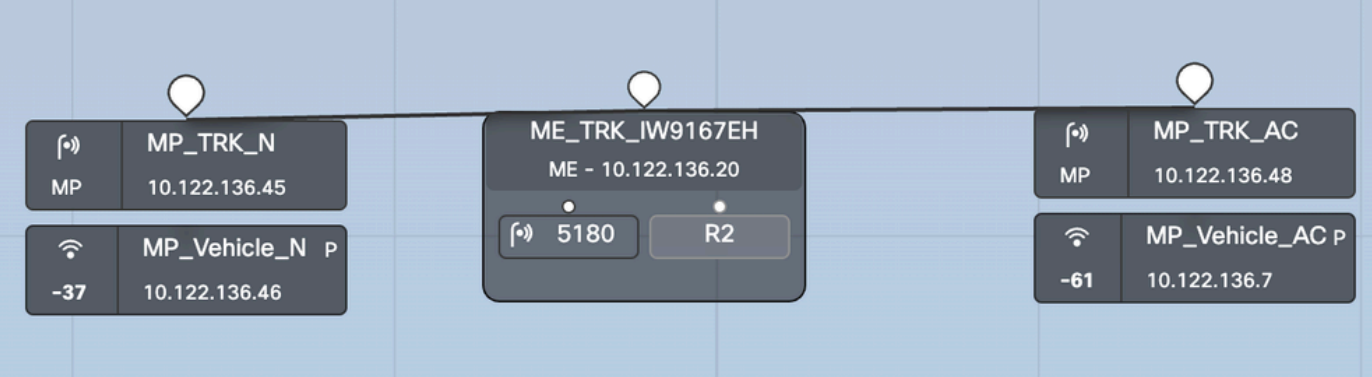

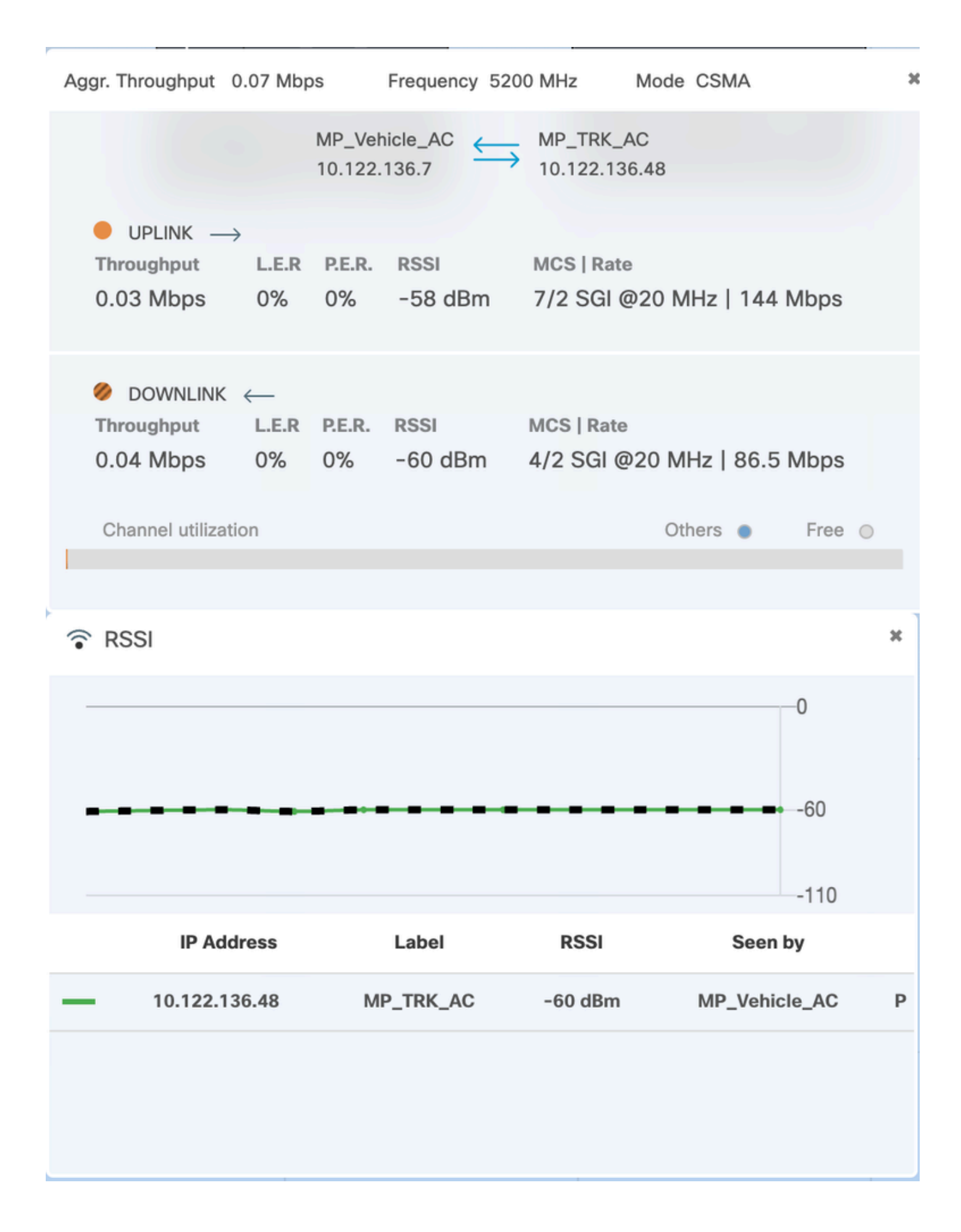

翻訳について

シスコは世界中のユーザにそれぞれの言語でサポート コンテンツを提供するために、機械と人に よる翻訳を組み合わせて、本ドキュメントを翻訳しています。ただし、最高度の機械翻訳であっ ても、専門家による翻訳のような正確性は確保されません。シスコは、これら翻訳の正確性につ いて法的責任を負いません。原典である英語版(リンクからアクセス可能)もあわせて参照する ことを推奨します。